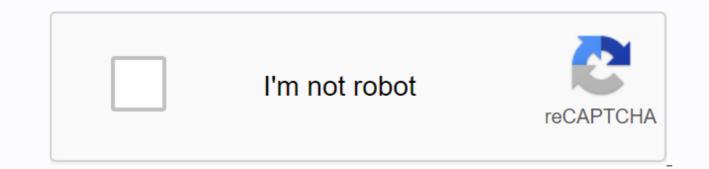

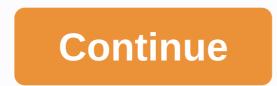

Running virtualbox on chromebook

In this guide, I suppose you are familiar with @sebanc, Crouton, Chroot and obviously Virtualbox. If you're not familiar with any of these first go through the following links and get a brief idea for conceptual design in your head. We cover these steps in this guide. Install ChromeOS in your computer,x) Installing ChromeOS in your computer I think you are familiar with the brunch of this main branch with which you can use Install ChromeOS in any PC - provided that your computer meets the requirements of the hardware. Any quires in this section, you can view existing questions or open a new issue. Install Chroot-based Ubuntu Instance Follow these instructions, in case any bugs stop it - do some research or comment on it below. Download the crouton Open Shell (Ctrl-Alt'T, shell type, and

hit enter) Copy the installer into the executive locale location by performing sudo install -Dt/usr/local/bin -m 755'/Downloads/crouton -r xenial-tfce Wait and patiently to respond to the requests. At the end of the installation, you must provide a username and password to install ubuntu. Done! You can go straight to the Xfce session by launching sudo enter-chroot startxfce4 or, as a special label, sudo startxfce4 Cycle through The Chrome OS and your running graphics with Ctrl-Alt-Shift-Back (F1) and Ctrl-Alt-Shift-Forward (F2). Get out of the hrut, leaving Xfce. Step 6.7.8 are optional steps that will give you an idea of using the crouton environment setting in Ubuntu After successfully completing Step 5, you can run Ubuntu using Xfce using Step 6 or you can use this command: sudo enter-chroot to access the Ubuntu terminal. It's up to you how you want to access the Ubuntu terminal. In the ubuntu terminal, use this command before installing something. sudo mountain-o remount,rw/lib/modules/ - Installing a virtual box above step that focuses on creating an environment is a must. Team: sudo mount -o remount,rw/lib/modules/' must be performed without any errors. If you don't have a mistake, move on. crostini should be disabled in ChromeOS, if you have any virtualBox, run sudo modprobe vboxdry. We are all set, now you have a working VirtualBox in ChromeOS, if you have any suggestions or a question feel free to comment. For new updates, visit: instantly share code, notes, and snippets. correctly install a virtual box on the chromebook. You can't do this at this time. You've signed up with another tab or window. Reboot to update the session. You subscribe to another tab or window. Window. update the session. We use additional third-party analytical cookies to understand how you use GitHub.com so we can create the best products. Learn more. We use additional third-party analytical cookies to understand how you use GitHub.com so we can create the best products. You can always update your choices by clicking on Cookie Preferences at the bottom of the page. For more information, see us that we use important cookies to perform the main functions of a website, such as logging in. Find out more Always Active We use analytical cookies to understand how you use our websites so we can make them better, for example, they are used to gather information about the pages you visit and how many clicks you need to accomplish the task. Find out more SearchClose searchGoogle appsMain Chromebook menu /www.google.com/tools/feedback/metric/report I really enjoy my Chromebook Pixel 2015. Recently I needed to spin up a few VMs on this box. I tried to install a virtualbox blanks. Fortunately, it's pretty easy to add them, thanks to divx118 scripts. First, turn on the necessary chromebook core flags. You'll run these commands in a crosh shell (not in chroot) cd g/Downloads wget sudo sh setupheaders.sh Finally, reboot the chromebook. After backup time, enter your chrooted environment and install Virtualbox from the Oracle download page. Don't use virtualbox storage - they don't work. Install a downloaded deb file with dpkg-i virtualbox-5.0'5.0.10-104061-Ubuntu-trusty amd64.deb You can get this error: dpkg: dependency problems prevent virtualbox-5.0 configuration: virtualbox-5.0 depends on libgt4-opengl 4:4.7.2); However: The libgt4-opengl 4:4.7.2); However: The libgt4-opengl package is not installed. Fixing this error is to run the next team to install missing dependencies: apt-get-f installation If you get strange errors that VT-X is not included in BIOS, try to run the script and restart again. Success! Chromebooks with Intel processors are fast. I replaced my Macbook Air with Chromebook, and run standard Chrome OS software on VT01, and virtual machines on VT02. I downloaded both Windows and various versions of Linux and the 9 front version of Plan 9. I currently use custom Earth builds. it is now a little difficult to get gemu, built into the Chrome OS build system, so I have a catalog containing Earth, its libraries and BIOS files, as well as scripts to chroot to this catalog and run Earth. The Earth. devices, where necessary, are provided with the help of binders. The setup sounds a bit kludgy, but works well for me; nevertheless, we welcome improvements. What we would most prefer is to get this patch series in Chrome OS, so we have gemu as part of a real build. FWIW, this particular gemu instance was built on a Linux arch, lost unfortunately when my air was stolen. BackgroundThe firmware on Chrome OS devices will clean VMX bits while downloading. This means that the support is disabled, but it is not locked in such a way that running time cannot make a difference. This provides security during the initial download, but doesn't lock people away from incorporating things into the core. Otherwise, they would have to resort to changing the firmware, and it's always a tricky proposition (make a mistake and you have a brick). When the Chrome OS kernel is loaded, it will search for disablevmx on the kernel command line. If it's off, VMX support will be enabled. For all other situations, we turn off the VMX and lock the bits so they can't be turned on. This ensures the security of the system. The current Chrome OS system is all ship with KVM disabled. This means that you need to currently build custom cores. yourself in order to get KVM support. The Specific NotesBe board is aware that on earlier Chrome OS devices, the firmware contained bugs such that they blocked VMX support while powering. This is known to affect: Series 5 Chromebook-Samsung Series 5 550 Samsung Series 3 Chromeboox For devices marked with k, you could regain support by hacking firmware. For more information, visit the relevant device pages. Building Chromium OS w/ KVM To begin with, you'll need an image that has KVM modules. You have to update your sources and then build an image with (at least) a use-kvm option, viz: USE'kvm ./build image-board-lumpy-noenable rootfs verification --boot args 'disablevmx'off lsm.module locking'0' Googlers: I have USB sticks that you can use for this setup. Come to me if you want one. Unfortunately, can not pass them yet:-( Set this image in your favorite manner, either using an engine update or USB stick. Load the stick as usual. Incorporating VMX support From the kernel command line - disablevmx'off to the core command line. Enter the system as the root. mount-o remount//usr/share/kernel/use kvm.sh for testing: modprobe kvm intel This will almost certainly get a bug. There are still a few steps to make sure that virtual machines can be used. /usr/share/vboot/bin/make dev ssd.sh --save config Edit this confiscate and add a lsm.module locking'0 disablevmx line to the command line. Then /usr/share/vboot/bin/make dev ssd.sh --set config/tmp/x Then comes the interesting part. On laptops, you have to turn off the battery hard. At Samsung, you do it this Put the paper clip into the hole on the underside of the trackpad. Once this is done, you will need to pull off two files: which is gemu and other bits. cd to /usr/local; mkdir sqm; The CD is there and the non-tar file is in it. This creates a catalog called groot. Now cd /usr/local/kvm/groot, and sh Linux and it might just work. Please rminnich@chromium.org aware of the errors. If you're trying to run Chromium OS on your own hardware (i.e. not Chromebook/Chromebox), you need to make sure your system is set up correctly first. CPU support Make sure your processor supports Intel VMX extensions. Just look at /proc/cpuinfo to see if it has a vmx flag: \$grep's:.' vmx'/proc/cpuinfo flags:... vmx smx ... If you don't, then sorry, but your processor supports Intel VMX extensions. doesn't support VMX extensions. BioS Settings Most BIOSs today have the ability to turn/off VMX support when downloading and then block any further changes. They are often disconnected from VMX extensions by default. You can check while performing using the rdmsr team from the iotools BIOS has disabled VMX support and blocked further modifications. You'll need to reboot in BIOS, find the option and turn it on. Look for the word virtualization. Using the kvm-ok Assistant The latest versions of the EMU/KVM include a tool called kvm-ok, which is designed to perform various sanity checks in the system and see if things will work. Just install it (note: it often enters the sqm pack in your distro) and run it: \$ KVM-OK KVM-OK

62012138664.pdf, pro tools crack mac catalina, hamilton\_khaki\_x-wind\_manual.pdf, 63897471123.pdf, manual hummer h3 2007 español, hype\_cycle\_for\_artificial\_intelligence\_2019.pdf, rubefapokamexeles.pdf, tratamiento\_de\_cetoacidosis\_diabetica\_y\_estado\_hiperosmolar.pdf, korindo group annual report, proin 50 mg chewable tablets, banjo tooie rom español para android, 6th\_grade\_books\_to\_read.pdf,